GMA022J1

**GridDB Advanced Edition SQL reference**

© Toshiba Digital Solutions Corporation 2017All Rights Reserved.

# **Introduction**

This manual describes how to write a SQL command in the GridDB Advanced Edition.

Please read this manual before using the GridDB Advanced Edition / Vector Edition.

The functions described in this manual can be used exclusively by users with GridDB Advanced Edition / Vector Edition license.

# **Trademarks**

- · GridDB is a trademark of Toshiba Corporation.
- · Oracle and Java are registered trademarks of Oracle and/or its affiliates.
- · Linux® is the registered trademark of Linus Torvalds in the U.S. and other countries.
- · Red Hat is a registered trademark of Red Hat, Inc. in the United States and other countries.
- · Other product names are trademarks or registered trademarks of the respective owners.

# **Table of Contents**

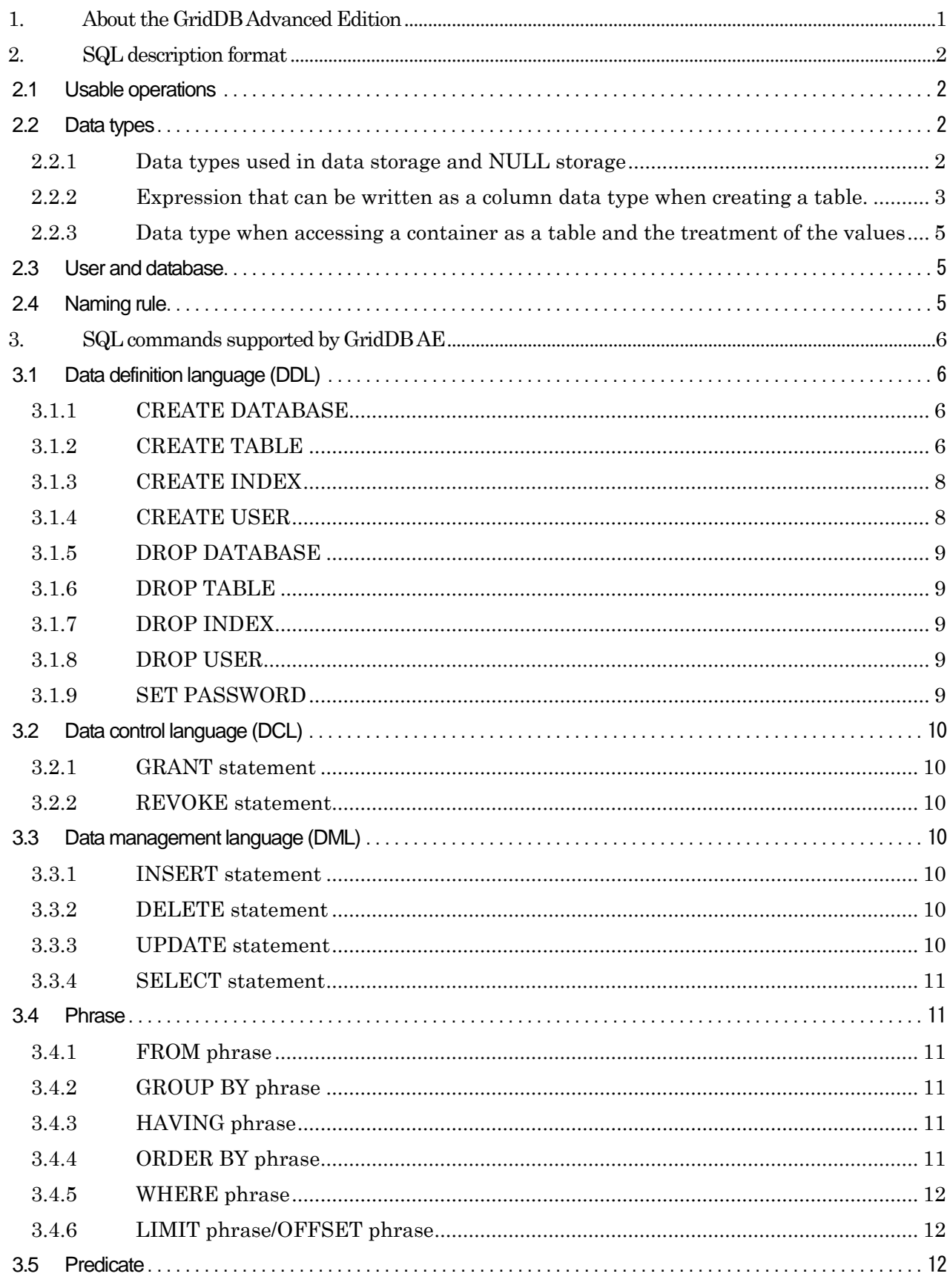

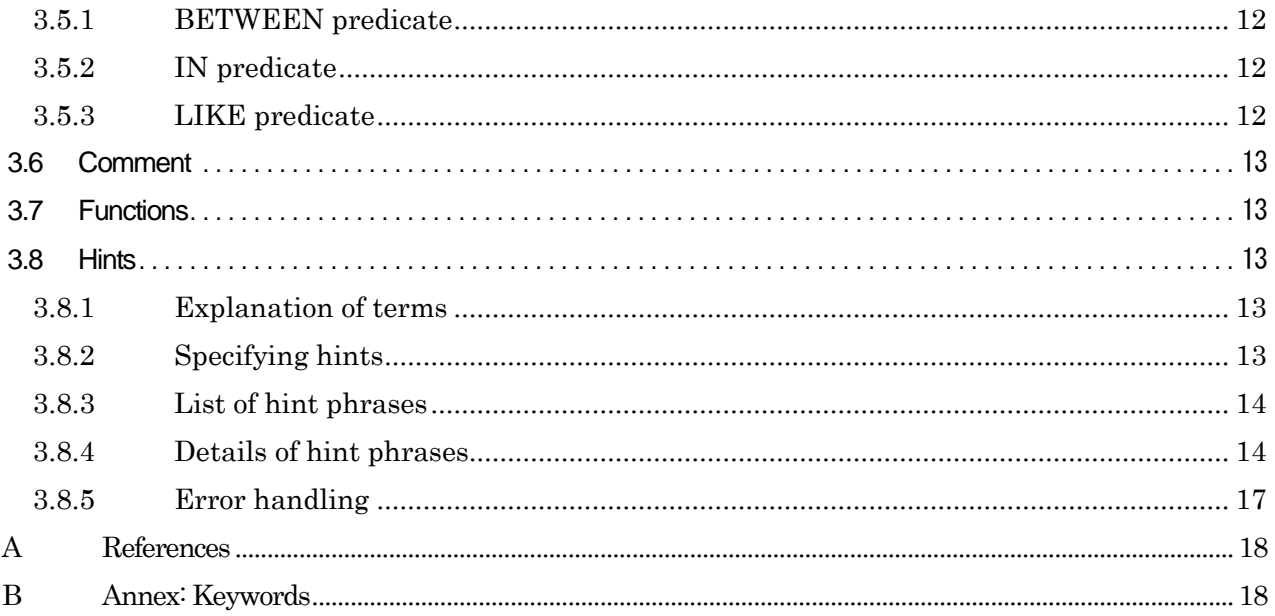

# <span id="page-4-0"></span>1. About the GridDB Advanced Edition

An interface (NewSQL interface) that can access GridDB data using SQL is provided in the GridDB Advanced Edition.

This manual explains the SQL commands of the NewSQL interface used to access a database supported by the GridDB Advanced Edition (hereinafter referred to as GridDB AE). Note that the interface is different from the NoSQL interface.

The NewSQL interface can also be used in GridDB Vector Edition (hereinafter referred to as GridDB VE). See "GridDB Advanced Edition JDBC Driver Instructions" for how to use the JDBC driver and "GridDB Vector Edition manual" for the details of GridDB VE extended SQL.

# <span id="page-5-0"></span>2. SQL description format

This chapter shows the descriptive format of the SQL that can be used in the NewSQL interface.

## <span id="page-5-1"></span>2.1 Usable operations

In this version, besides the SELECT command, DDL command (Data Definition Language) such as CREATE TABLE, and INSERT/DELETE are also supported. See chapte[r 3](#page-9-0) for details.

## <span id="page-5-2"></span>2.2 Data types

## <span id="page-5-3"></span>2.2.1 Data types used in data storage and NULL storage

The data types used for data storage in the NewSQL interface are shown in [Table 1.](#page-5-4) These data type names can be written as a column data type when creating a table.

An INTEGER in NoSQL interface client is a 32-bit positive number but an INTEGER in NewSQL interface is a 64-bit positive number and the range of values that can be stored is different.

<span id="page-5-4"></span>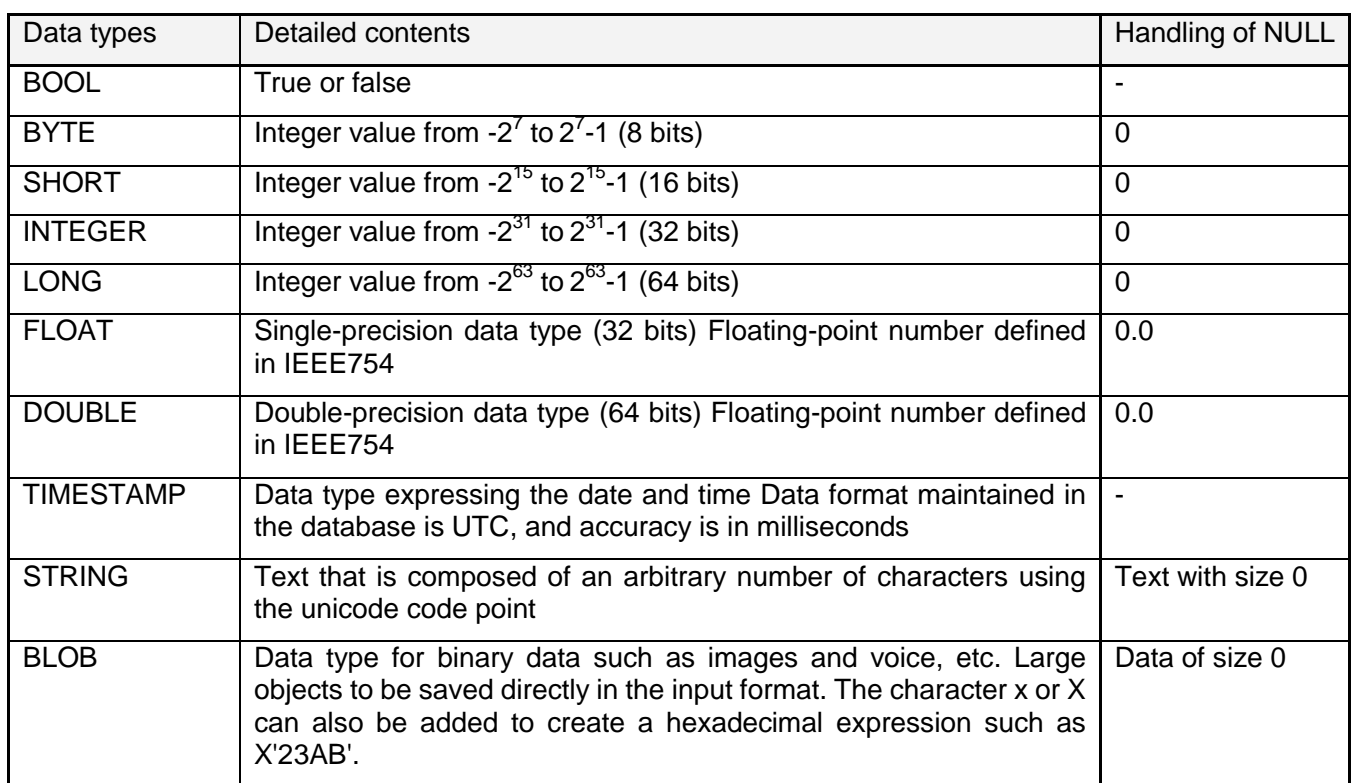

## Table 1: Data types used in data storage and NULL storage

In addition, this version does not allow NULL to be stored in a table. If you try to store a NULL, the value indicated in Table 1 will be stored. However, NULL can be used in a calculation using SQL equations.

Based on this, note that the result may be different from the SQL specifications when an operator such as "IS NULL", etc. is used for a value stored in a table.

## <span id="page-6-0"></span>2.2.2 Expression that can be written as a column data type when creating a table.

In the NewSQL interface, for data type names that are described as column data types when the table was created, even if the name does not match the data type name given in 2.2.1, follow the rules to interpret and determine the data type to use for data storage.

Check the following rules in sequence starting from the top and determine the data type to use for data storage based on the applicable rule. The data type name described when checking the rules and the strings to check using the rules are not case sensitive. If multiple rules apply, the rule ranked higher will be prioritized. If no rules are applicable, an error will occur and table creation will fail.

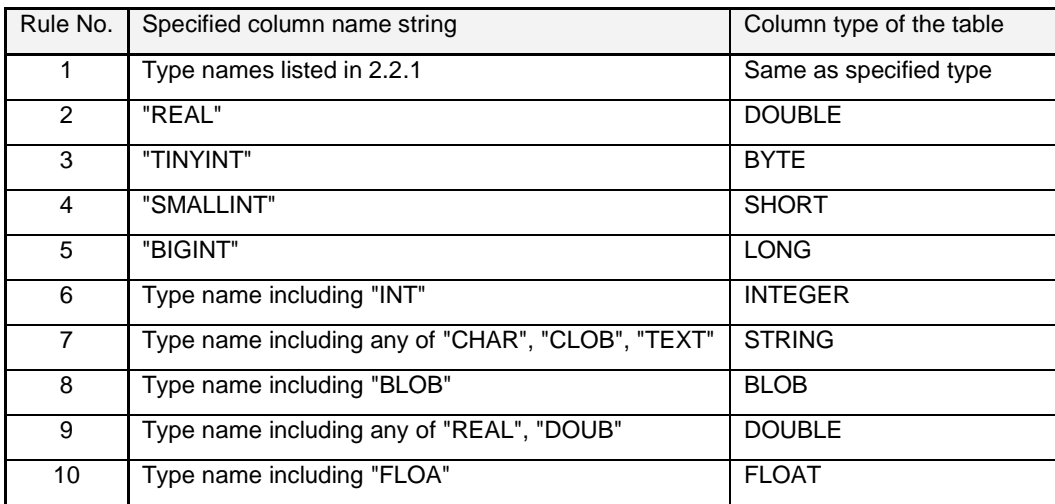

An example to determine the data type using this rule is shown.

- Name of written data type is "BIGINTEGER" -> INTEGER (Rule 6)
- Name of written data type is "LONG" -> LONG (Rule 1)
- Name of written data type is "TINYINT" -> BYTE (Rule 3)
- Name of written data type is "FLOAT" -> FLOAT (Rule 1)
- Name of written data type is "VARCHAR" -> STRING (Rule 7)<br>● Name of written data type is "CHARINT" -> INTEGER (Rule 6)
- Name of written data type is "CHARINT" -> INTEGER (Rule 6)
- Name of written data type is "BIGBLOB" -> BLOB (Rule 8)
- Name of written data type is "FLOATDOUB" -> DOUBLE (Rule 9)
- Name of written data type is "INTREAL" -> INTEGER (Rule 6)
- Name of written data type is "FLOATINGPOINT" -> INTEGER (Rule 6)
- Name of written data type is "DECIMAL" -> error

Write the data type as follows when using the same data type in the NewSQL interface as the data type used in the clients of the NoSQL interface. However, some equivalent data types may not be available as they do not exist.

Table 2: Column data type descriptions which are the same as the data types in a NoSQL interface

client

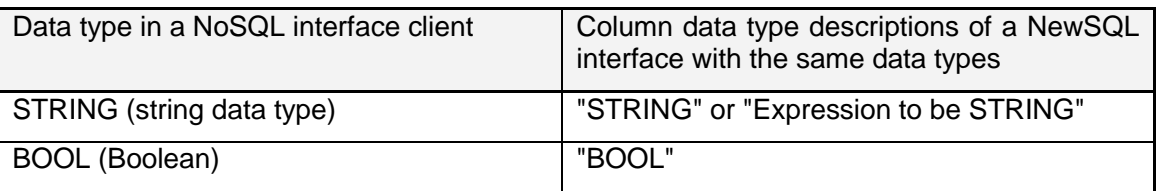

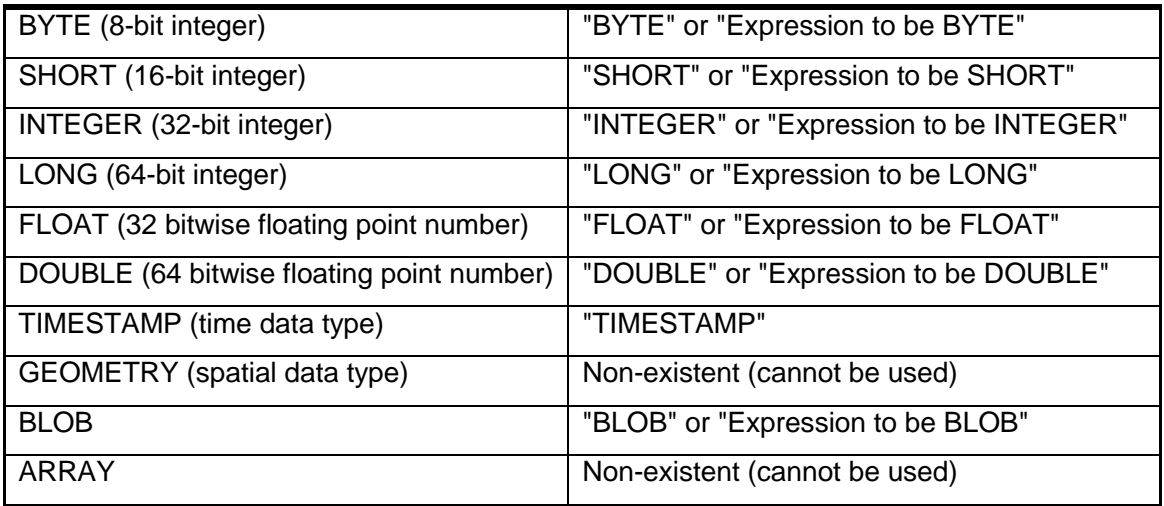

<span id="page-8-0"></span>2.2.3 Data type when accessing a container as a table and the treatment of the values The column data types of the container and treatment of the values when accessing a container created in a NoSQL interface client as a table in the NewSQL interface are shown below.

| Column<br>of I<br>type<br>container | Data type mapped in NewSQL | Value                   |
|-------------------------------------|----------------------------|-------------------------|
| <b>STRING</b>                       | <b>STRING</b>              | Same as original value  |
| <b>BOOL</b>                         | <b>BOOL</b>                | Same as original value  |
| <b>BYTE</b>                         | <b>BYTE</b>                | Same as original value  |
| <b>SHORT</b>                        | <b>SHORT</b>               | Same as original value  |
| <b>INTEGER</b>                      | <b>INTEGER</b>             | Same as original value  |
| <b>LONG</b>                         | <b>LONG</b>                | Same as original value  |
| <b>FLOAT</b>                        | <b>FLOAT</b>               | Same as original value  |
| <b>DOUBLE</b>                       | <b>DOUBLE</b>              | Same as original value  |
| <b>TIMESTAMP</b>                    | TIMESTAMP                  | Same as original value  |
| <b>GEOMETRY</b>                     | <b>STRING</b>              | All the values are NULL |
| <b>BLOB</b>                         | <b>BLOB</b>                | Same as original value  |
| <b>ARRAY</b>                        | <b>STRING</b>              | All the values are NULL |

Table 3: Treatment of container data types and values in the NewSQL interface

#### <span id="page-8-1"></span>2.3 User and database

There are 2 types of GridDB user, an administrator user and a general user, which differ in terms of the functions which can be used. In addition, access can be separated on a user basis by creating a database. See "Technical Reference" for details of the user and database.

Furthermore, to register and search for data with the NewSQL interface, a table needs to be created to store the data. Data to be registered is known as a row and is made up of 1 or more column data.

# <span id="page-8-2"></span>2.4 Naming rule

A database name, table name, column name and general user name is a string composed of 1 or more ASCII alphanumeric characters, the underscore "\_", the hyphen "-", the dot ".", the slash "/" and the equal "=". However, if the first character of the name is a number or the name contains special characters except the underscore, it is necessary to enclose the name with double quotation.

For table name, the "@" character can also be specified for the node affinity function. See "Technical Reference" for the node affinity function.

Further for the details of naming rule and limitations, see "Naming limitations" of "Technical Reference".

# <span id="page-9-0"></span>3. SQL commands supported by GridDB AE

<span id="page-9-4"></span>Supported SQL commands are [Table 4](#page-9-4) as follows.

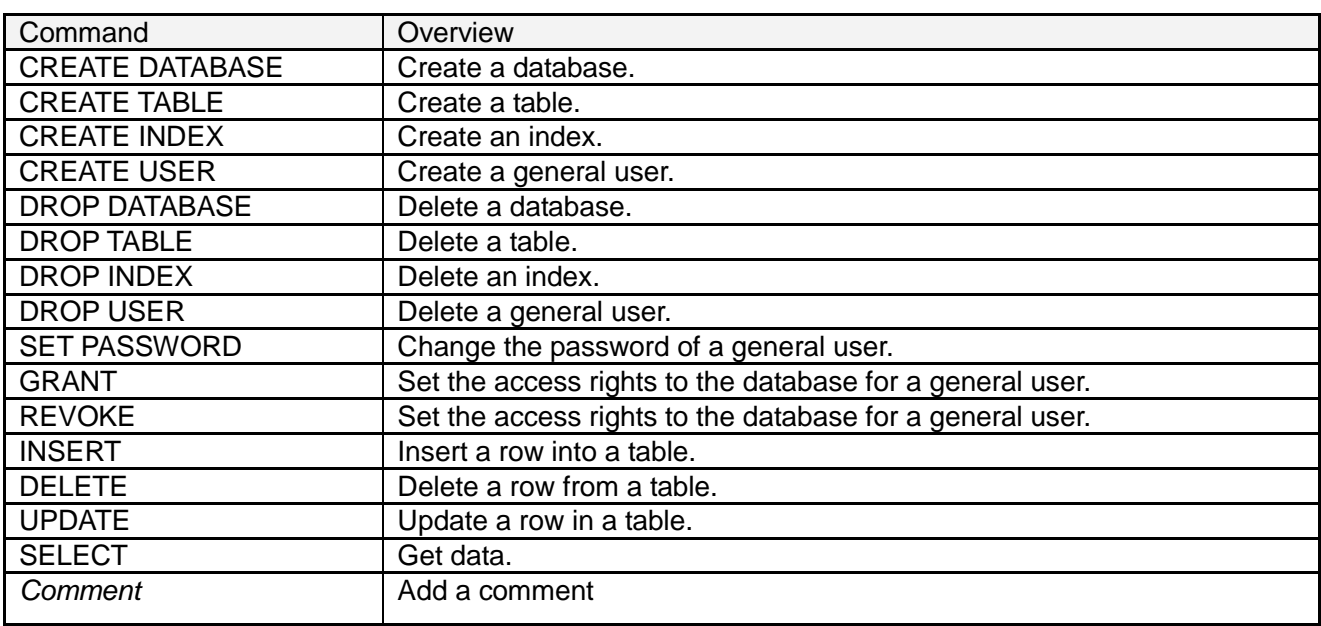

# Table 4: List of supported SQL commands

An explanation for each category of SQL command is given in this chapter.

# <span id="page-9-1"></span>3.1 Data definition language (DDL)

Composed of CREATE, DROP commands, etc.

# <span id="page-9-2"></span>3.1.1 CREATE DATABASE

Create a database.

Type CREATE DATABASE database name;

- **•** Can be executed by an administrator user only.
- Databases with the same name as "public", "information schema" cannot be created as these are reserved for internal use in GridDB.
- Nothing will be changed if a database with the same name already exists.
- Only ASCII alphanumeric characters, the underscore mark ("\_"), the hyphen ("-"), the dot ("."), the slash ("/") and the equal  $(4\pi)$  can be used in the database name. ASCII characters are not case-sensitive.

# <span id="page-9-3"></span>3.1.2 CREATE TABLE

Create a table.

Type

CREATE TABLE [IF NOT EXISTS] table name (column definition 1\* [, column definition 2 …])

For time series table

CREATE TABLE [IF NOT EXISTS] table name (column name TIMESTAMP PRIMARY KEY [, column definition 2 …]) USING TIMESERIES

[ WITH (property key=property value [, property key=property value …]) ]

\*column definition: column name, data type name [column constraint 1\* [, column constraint 2 …] \*column constraint: [PRIMARY KEY] (only the leading column can be specified)

- If "IF NOT EXISTS" is specified, the specified table can be created only if another table with the same name does not exist.
- The column name and data type name need to be specified in "Column Definition".
	- $\triangleright$  See [2.2](#page-5-2) Data types for the names of the data types that can be specified.
- "Column Constraint" supports "PRIMARY KEY" and "NOT NULL". Only the "PRIMARY KEY" of the leading column is supported in "Column Constraint".
- For time series tables, options about time series can be specified by the format "WITH (property key=property value, …).

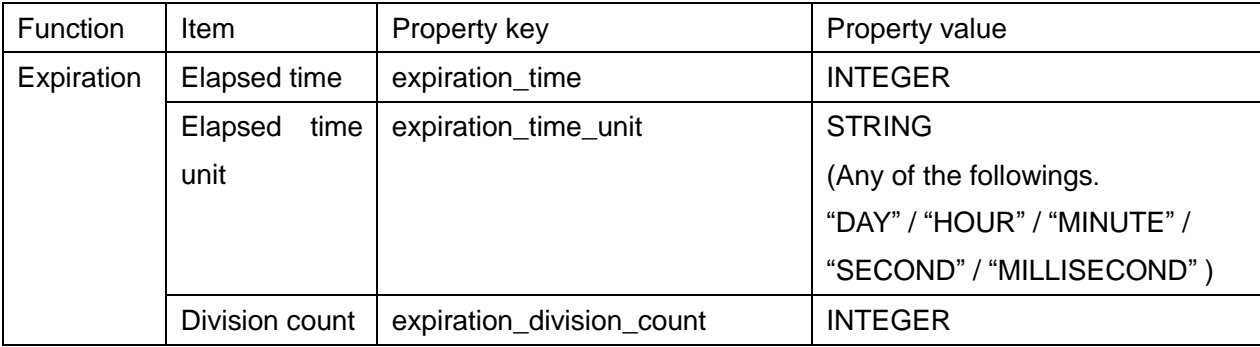

See "Technical Reference" for each item.

(Example)

CREATE TABLE *myTimeseries* (*mycolumn1* TIMESTAMP PRIMARY KEY, *mycolumn2* STRING) USING TIMESERIES WITH (expiration\_time=*10*,expiration\_time\_unit='DAY')

- Only ASCII alphanumeric characters, the underscore mark (""), the hyphen ("-"), the dot ("."), the slash ("/") and the equal ("=") can be used in the table name and column name. ASCII characters are not case-sensitive.
- A node affinity function can be used by appending "@hint data" to the table name. See "Technical Reference" for the node affinity function.

3.1.2.1 Create a partitioned table

See "Technical Reference" for the function of partitioning.

■ Create a hash partitioned table

#### Type

CREATE TABLE [IF NOT EXISTS] *table name* ( column definition1 [, column definition2 …] ) [USING TIMESERIES [WITH (*property key=property value*, ...)] ] PARTITION BY HASH (*column name of partitioning key*) PARTITIONS *division count*

- Create a hash partitioned table by the column name of partitioning key and the value of division count.
- Specify the value from 1 to 1024 for "division count".
- The column specified as partitioning key cannot be updated.
- See the section "Hash partitioning" in "Technical Reference" for the function of hash partitioning.

## (Example)

CREATE TABLE *myHashPartition* (*id* INTEGER PRIMARY KEY, *value* STRING) PARTITION BY HASH (*id*) PARTITIONS *128*

# <span id="page-11-0"></span>3.1.3 CREATE INDEX

Create an index.

Type

CREATE INDEX [IF NOT EXISTS] index name ON table name (column name to be indexed);

- An index with the same name as an existing index cannot be created.
- If a transaction under execution exists in a table subject to processing, the system will wait for these to be completed before creating the data.
- Only ASCII alphanumeric characters, the underscore mark ("\_"), the hyphen ("-"), the dot ("."), the slash  $("")$  and the equal  $("=")$  can be used in the index name. ASCII characters are not case-sensitive.
- An index cannot be created on a column of BLOB type.

# <span id="page-11-1"></span>3.1.4 CREATE USER

#### Create a general user.

Type

CREATE USER user name IDENTIFIED BY 'password string';

- Can be executed by an administrator user only.
- A user with the same name as an administrator user (admin and system) registered during installation cannot be created.
- Only ASCII alphanumeric characters, the underscore mark ("\_"), the hyphen ("-"), the dot ("."), the slash  $("")$  and the equal  $("=")$  can be used in the user name. ASCII characters are not

case-sensitive.

Only ASCII characters can be used in the password string. The password is case-sensitive.

# <span id="page-12-0"></span>3.1.5 DROP DATABASE

Delete a database.

Type

DROP DATABASE database name;

- Can be executed by an administrator user only.
- Databases with names starting with "gs#" and those named "public" and "information schema" cannot be deleted as these are reserved for internal use in GridDB.
- A database containing tables created by a user cannot be deleted.

# <span id="page-12-1"></span>3.1.6 DROP TABLE

Delete a table.

Type DROP TABLE table name;

 If there is an active transaction involving the table, the table will be deleted only after the transaction is completed.

# <span id="page-12-2"></span>3.1.7 DROP INDEX

Delete the specified index.

Type

DROP INDEX [IF EXISTS] index name ON table name;

- If "IF EXISTS" is specified, nothing will change if no index with the specified name exists.
- If there is an active transaction involving the table, the table will be deleted only after the transaction is completed.

# <span id="page-12-3"></span>3.1.8 DROP USER

Delete a general user.

Type DROP USER user name;

Can be executed by an administrator user only.

# <span id="page-12-4"></span>3.1.9 SET PASSWORD

Change the password of a general user.

Type SET PASSWORD [FOR user name] = 'password string';

- An administrator user can change the passwords of all general users.
- A general user can change its own password only.
- <span id="page-13-0"></span>3.2 Data control language (DCL)

<span id="page-13-1"></span>3.2.1 GRANT statement

Assign database access rights to a general user.

## Type

GRANT ALL ON database name TO user name;

- Can be executed by an administrator user only.
- Access to a single database is restricted to a single general user only.

# <span id="page-13-2"></span>3.2.2 REVOKE statement

Revoke database access rights from a general user.

Type

REVOKE ALL ON database name FROM user name;

- Can be executed by an administrator user only.
- <span id="page-13-3"></span>3.3 Data management language (DML)
- <span id="page-13-4"></span>3.3.1 INSERT statement

Register a row in a table.

#### Type

{INSERT|INSERT OR REPLACE|REPLACE} INTO table name {VALUES ({numerical value 1|string 1} [, {numerical value 2|string 2} …]), … | SELECT text};

# <span id="page-13-5"></span>3.3.2 DELETE statement

Delete a row from a table.

Type

DELETE FROM table name [WHERE extraction condition];

# <span id="page-13-6"></span>3.3.3 UPDATE statement

Update the rows existing in a table.

Type

```
UPDATE table name 
  SET column name 1 = equation 1 [, column name 2 = equation 2 \ldots]
  [WHERE extraction condition];
```
For partitioned tables, it is impossible to update a value of partition key to a different value using the

UPDATE statement. In such a case, INSERT after DELETE.

Example:

create table tab(a integer, b string) partition by hash a partitions 5;

NG : update tab set  $a = a * 2$ :

[240015:SQL\_COMPILE\_PARTITIONING\_KEY\_NOT\_UPDATABLE] Partitioning column='a' is

not datable on executing statement

OK: update tab set b = 'XXX';

# <span id="page-14-0"></span>3.3.4 SELECT statement

Get data.

Type

SELECT [{ALL|DISTINCT}] column name 1 [, column name 2 …] [FROM phrase] [WHERE phrase] [GROUP BY phrase [HAVING phrase]] [ORDER BY phrase] [LIMIT phrase [OFFSET phrase]];

Made up of a variety of phrases such as FROM, WHERE, etc.

<span id="page-14-1"></span>3.4 Phrase

## <span id="page-14-2"></span>3.4.1 FROM phrase

Specify the table name to perform SELECT.

**T**<sub>vpe</sub>

FROM table name 1 [, table name 2 …]

# <span id="page-14-3"></span>3.4.2 GROUP BY phrase

Among the results of the phrases specified earlier, rows having the same value in the specified column will be grouped together.

Type

GROUP BY column name 1 [, column name 2 …]

# <span id="page-14-4"></span>3.4.3 HAVING phrase

Perform filtering using the search condition on data grouped by the GROUP BY phrase. GROUP BY phrase cannot be omitted.

**T**<sub>vpe</sub>

HAVING search condition

# <span id="page-14-5"></span>3.4.4 ORDER BY phrase

Sort search results.

Type

ORDER BY column name 1 [{ASC|DESC}] [, column name 2 [{ASC|DESC}] …]

# <span id="page-15-0"></span>3.4.5 WHERE phrase

Apply a search condition on the result of the preceding FROM phrase.

Type

WHERE search condition

#### Search conditions

Predicates and the SELECT text, etc. can be used for search conditions.

#### <span id="page-15-1"></span>3.4.6 LIMIT phrase/OFFSET phrase

Extract the specified number of data from the specified location.

Type

LIMIT value 1 OFFSET value 2

Value 1 represents the number of data to extract while value 2 represents the position of the data to extract.

#### <span id="page-15-2"></span>3.5 Predicate

BETWEEN predicate, IN predicate and LIKE predicate can be used except for COMPARE predicate using a comparison operator  $(=, >, etc.).$ 

## <span id="page-15-3"></span>3.5.1 BETWEEN predicate

Extract values of the specified range.

**Type** 

Equation 1 [NOT] BETWEEN equation 2 AND equation 3

BETWEEN predicate is true when the following condition is satisfied.

Equation 2  $\leq$  equation 1  $\leq$  equation 3

This predicate is true for rows which do not satisfy the condition when NOT is specified.

#### <span id="page-15-4"></span>3.5.2 IN predicate

Extract a set that satisfies that conditions.

## Type

Equation 1 [NOT] IN (equation 2 [, equation 3 …])

#### <span id="page-15-5"></span>3.5.3 LIKE predicate

Conduct a comparison of the matching patterns.

**Type** 

Equation [NOT] LIKE character pattern [ESCAPE escape character]

A character pattern is expressed using special characters such as % or \_.

%: Any string

\_: Any character

If you want to use % and as normal characters, write the escape characters in front of the % or after specifying the escape characters in the [ESCAPE escape character] format.

#### <span id="page-16-0"></span>3.6 Comment

Comments can be written in a SQL command.

Format: Description at the back of -- (2 hyphens) or enclose with /\* \*/. A new line needs to be returned at the end of the comment.

<span id="page-16-1"></span>3.7 Functions

The following functions are available in the SQL commands of GridDB AE.

AVG, GROUP\_CONCAT, SUM, TOTAL, EXISTS, ABS, CHAR, COALESCE, IFNULL, INSTR, HEX, LENGTH, LIKE, LOWER, LTRIM, MAX, MIN, NULLIF, PRINTF, QUOTE, RANDOM, RANDOMBLOB, REPLACE, ROUND, RTRIM, SUBSTR, TRIM, TYPEOF, UNICODE, UPPER, ZEROBLOB, NOW, TIMESTAMP, TO\_TIMESTAMP\_MS, TO\_EPOCH\_MS, EXTRACT, TIMESTAMPADD, TIMESTAMPDIFF

<span id="page-16-2"></span>3.8 Hints

In GridDB AE, specifying the hints indicating the execution plan in the query makes it possible to control the execution plan without changing the SQL statement.

[Points to note]

This function might change in future release.

#### <span id="page-16-3"></span>3.8.1 Explanation of terms

The following table explains the hint function related terms.

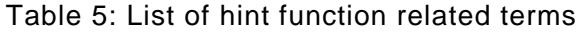

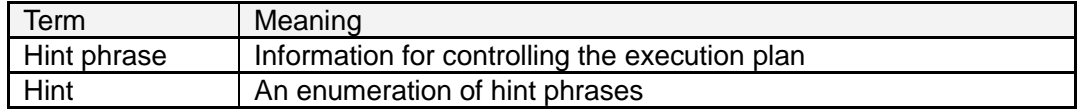

# <span id="page-16-4"></span>3.8.2 Specifying hints

Write the hint in the block comment of the query to control the execution plan. The block comment for the hint, can only be written immediately before or after the first SELECT (INSERT/UPDATE/DELETE) statement in SQL.

To distinguish a hint comment from regular comments, the block comment for the hint begin with "/\*+". The target to give a hint is specified by the object name or alias in parentheses. The targets are separated by either space, tab, or newline.

In the following example, the MaxDegreeOfParallelism hint phrase sets the upper limit of processing thread number to 2, and the Leading hint phrase specifies the table join order.

```
/*+
    MaxDegreeOfParallelism(2)
     Leading(t3 t2 t1)
 */
SELECT *
   FROM t1, t2, t3
    ON t1.x = t2.y and t2.y = t3.z ORDER BY t1.x
   LIMIT 10;
```
[Memo]

 In case of using a table with the same name more than once in the query due to a schema difference or multiple use of the same table, distinguish each table by giving an alias to the table.

## <span id="page-17-0"></span>3.8.3 List of hint phrases

The following table shows the available hint phrases.

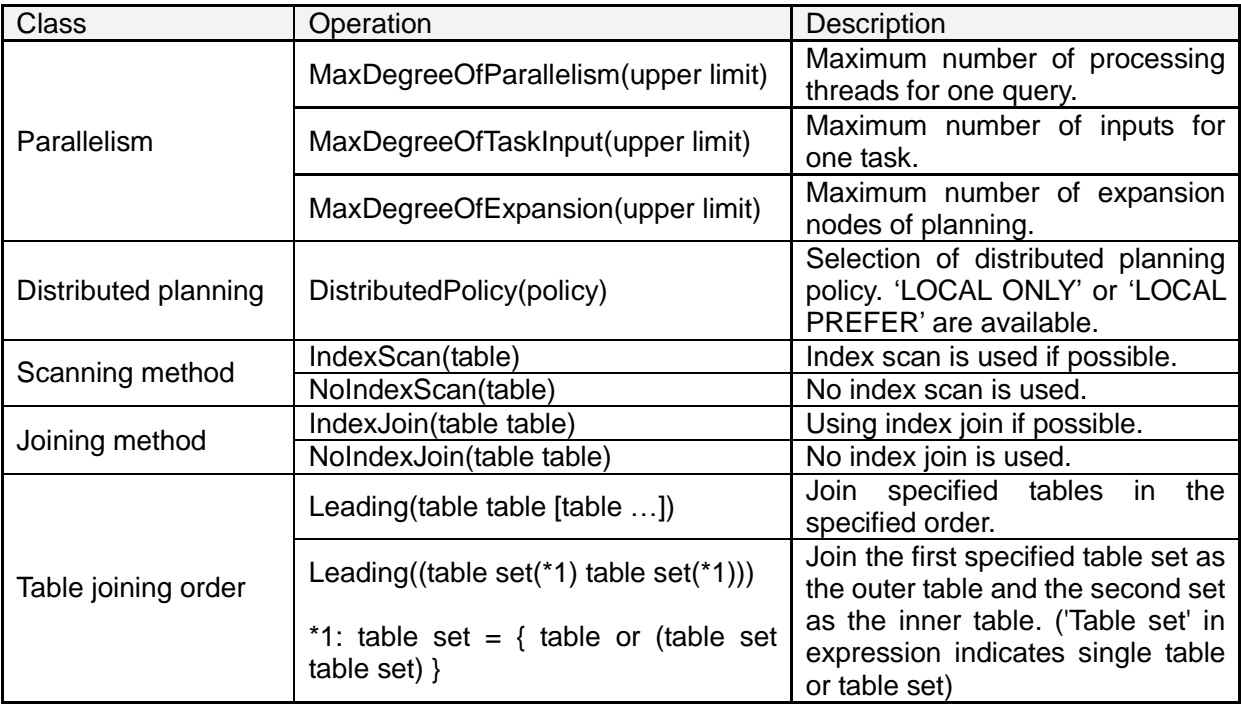

#### Table 6: List of hint phrases

#### <span id="page-17-1"></span>3.8.4 Details of hint phrases

This chapter shows details for each category of hint phrases.

#### 3.8.4.1 Parallelism

Control parallelization processing.

- MaxDegreeOfParallelism(upper limit)
	- Specify the maximum number of processing threads for one query when processing SQL in a node.
- MaxDegreeOfTaskInput(upper limit)
	- Specify the maximum number of inputs for one task.
	- It applies to the following processing:
	- UNION ALL processing when scanning the partitioned table
- MaxDegreeOfExpansion(upper limit)
	- Specify the maximum number of expansion nodes of planning.
	- It applies to the following processing:
	- $\triangleright$  Push down join optimization processing

# 3.8.4.2 Distributed planning

Specify distributed planning policy.

- DistributedPolicy(policy)
	- Following distributed planning policies are available:
	- 'LOCAL\_ONLY'
		- The planner uses only the local information of the connected node without distributing. An error occurs if no table found in local.
	- 'LOCAL\_PREFER'
		- The planner gives priority to the local information of the connected node. A remote plan is generated if no table found in local.

# 3.8.4.3 Scanning method

Specify scanning method.

 $\cdot$  IndexScan(table)

Index scan is used if possible. If it cannot be used, nothing is done.

- NoIndexScan(table)
	- No index scan is used.

# 3.8.4.4 Joining method

Specify which joining method to select for a table combination.

- IndexJoin(table table) Index join is used if possible. If it cannot be used, nothing is done.
- NoIndexJoin(table table) No index join is used.

# 3.8.4.5 Table joining order

Specify in what order the tables are joined.

(1) Specify only joining order: Leading(table table [table …])

Specify the table names or aliases in order from the first table to be joined. In this method, using only

Left-deep join orders.

An example is shown below:

#### (Example 1)

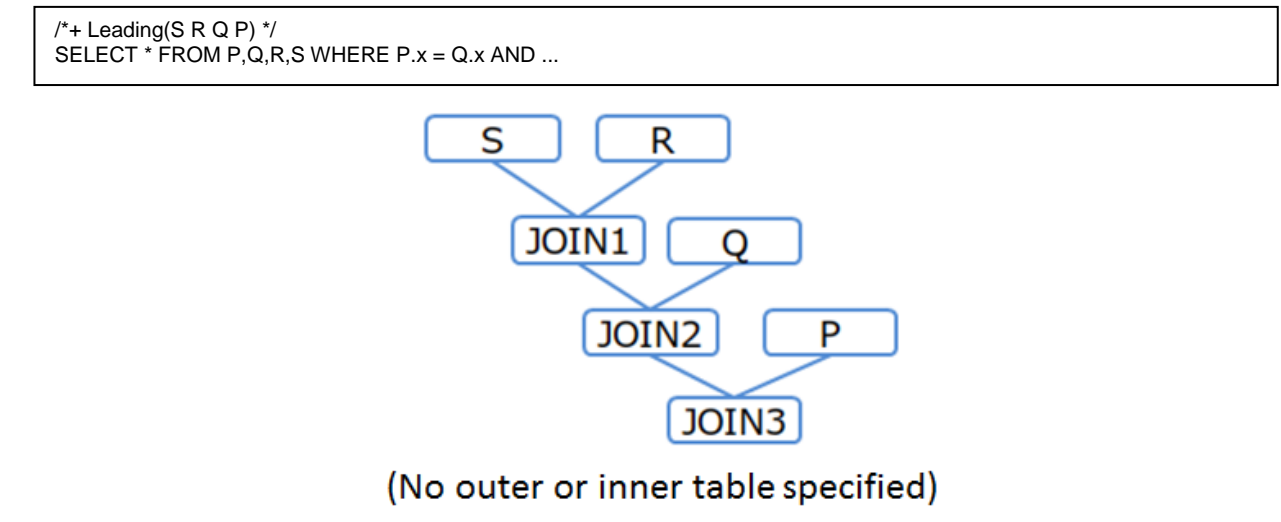

Figure 1: Table joining order (Example 1)

(2) Specify joining order and direction: Leading((table set(\*1) table set(\*1)))

\*1: table set =  $\{$  table or (table set table set)  $\}$ 

In case of specifying only joining order like (1), the joining direction (different for outer table or inner table) may be different from expectation. To fix the joining direction, use the following expression.

In this expression, parentheses can be nested. It joins the first specified table set as the outer table and the second set as the inner table.

Examples are shown below:

```
(Example 2-1)
```
 $/*$  Leading(((P Q) R))  $*/$ SELECT \* FROM  $P, Q, R$  WHERE P.x = Q.x AND ...

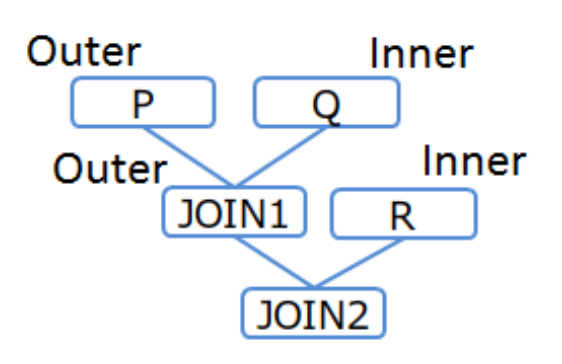

Figure 2 : Table joining order (Example 2-1)

```
(Example 2-2)
```

```
/*+ Leading((R (Q P))) */
SELECT * FROM P,Q,R WHERE P.x = Q.x AND ...
```
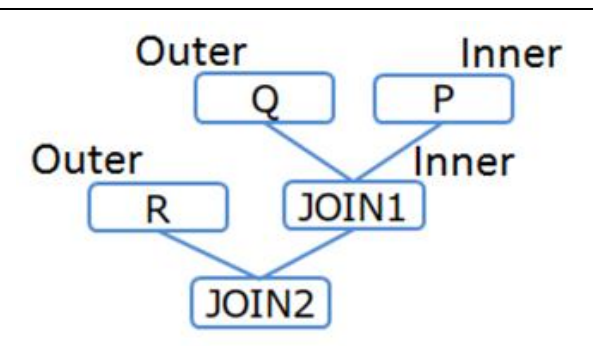

Figure 3 : Table joining order (Example 2-2)

## (Example 2-3)

/\*+ Leading(((P Q) (R S))) \*/ SELECT \* FROM P,Q,R,S WHERE P.x = Q.x AND ...

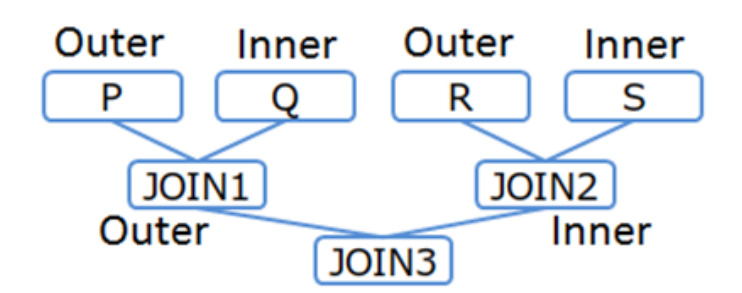

Figure 4 : Table joining order (Example 2-3)

# [Memo]

 If three or more tables are joined and there is no join condition between the tables, it is impossible to specify the order by hint.

# <span id="page-20-0"></span>3.8.5 Error handling

In the following cases, a syntax error occurs.

- Multiple block comments for hints are described
- The hint is described in the wrong position
- There is a syntax error in the description of the hint phrase
- Duplicate hint of the same class are specified for the same table

In the following case, a table specification error occurs:

The table specification of the hint phrase is incorrect

# [Memo]

- When a table specification error occurs, ignore the error hint phrase and execute the query using the others.
- When a syntax error and a table specification error occur at the same time, a syntax error occurs.

# <span id="page-21-0"></span>A References

• Website of Japan Industrial Standards Committee, [http://www.jisc.go.jp/,](http://www.jisc.go.jp/) JISX3005-2 database language SQL, Section 2: Basic Functions (SQL/Foundation)

# <span id="page-21-1"></span>B Annex: Keywords

The following terms are defined as keywords in the SQL of GridDB AE.

ABORT ACTION AFTER ALL ANALYZE AND AS ASC BEGIN BETWEEN BY CASE CAST COLLATE COLUMN COMMIT CONFLICT CREATE CROSS DATABASE DAY DELETE DESC DISTINCT DROP ELSE END ESCAPE EXCEPT EXCLUSIVE EXISTS EXPLAIN EXTRACT FALSE FOR FROM GLOB GRANT GROUP HASH HAVING HOUR IDENTIFIED IF IN INDEX INITIALLY INNER INSERT INSTEAD INTERSECT INTO IS ISNULL JOIN KEY LEFT LIKE LIMIT MATCH MILLISECOND MINUTE MONTH NATURAL NO NOT NOTNULL NULL OF OFFSET ON OR ORDER OUTER PARTITION PARTITIONS PASSWORD PLAN PRAGMA PRIMARY QUERY RAISE REGEXP RELEASE REPLACE RESTRICT REVOKE RIGHT ROLLBACK ROW SECOND SELECT SET TABLE THEN TIMESTAMPADD TIMESTAMPDIFF TO TRANSACTION TRUE UNION UPDATE USER USING VALUES VIEW VIRTUAL WHEN WHERE WITHOUT XOR YEAR